## **Pre-Installation Checklist**

- ADC-VC826 camera (included)
- AC power adapter (required for non-PoE connections)
- Broadband (Cable, DSL or Fiber Optic) Internet connection with router
- A computer or mobile device with Internet access
- An Ethernet / Cat5 cable
- Login and Password for the Alarm.com account to which you will add the camera

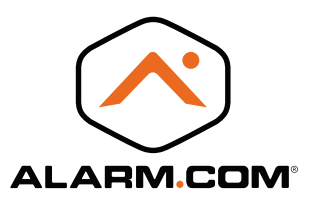

© 2018 Alarm.com. All rights reserved. 8281 Greensboro Drive, Suite 100 Tysons, VA 22102 180919 180919 180919 180919 180919 180919 180919 180919 180919 180919 180919 180919

# INSTALLATION GUIDE **ADC-VC826**

# DOME **CAMFRA**

### **1080P INDOOR / OUTDOOR**

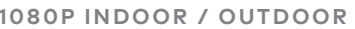

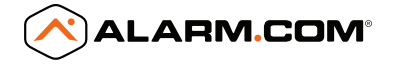

# **Add the Camera to an Alarm.com Account**

### **Complete these steps prior to installing the camera in its final location:**

- 1 Connect the camera to the router via an Ethernet cable.
- 2 If the Ethernet connection does not provide power, connect the camera to the optional AC power adapter (sold separately) and plug the adapter into a non-switched outlet.
- 3 Wait 2 minutes for the camera to connect to the Internet.
- 4 Add the device by either selecting the account in MobileTech OR by using a web browser and entering the following URL: www.alarm.com/addcamera
- 5 Select the camera from the video list or type in its MAC address to begin adding the camera. The camera's MAC address is located on the product label.
- 6 Follow the on-screen instructions to finish adding the camera. You may configure camera settings from the Customer Website.

You can now unplug the camera and install it in its final location using the included hardware.

- *Camera Cover*
- *Reset Button*
- *Ethernet Interface*
- *AC Power Connector*

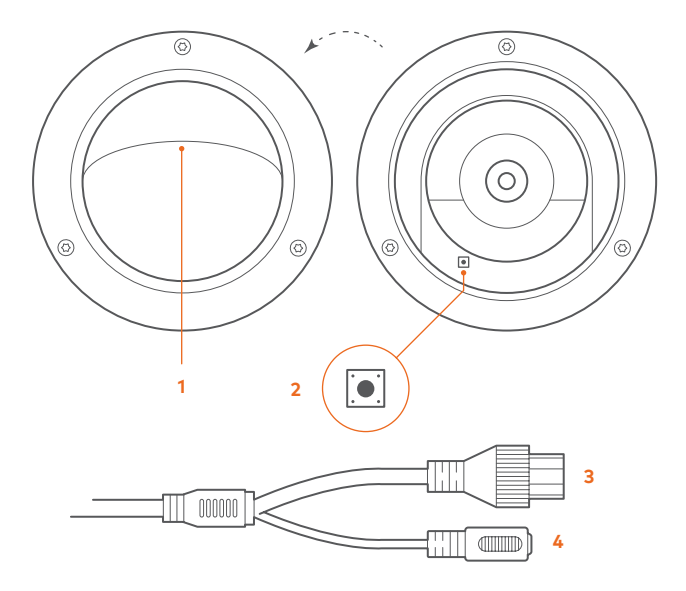

# **Troubleshooting**

If you have issues connecting the camera to the account, power cycle the camera and try again.

If issues persist, reset the camera to factory defaults by following these steps:

- 1 Disconnect the camera from the power supply.
- 2 Use the included tool to remove the camera cover (see diagram), being careful not to damage the connecting wires.
- 3 Press and hold the Reset button while reconnecting power. Continue to hold the Reset button for 10 seconds.

### **QUESTIONS?**

Visit: www.alarm.com/supportcenter

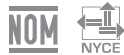